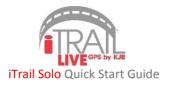

Thank you for purchasing GPS900 iTrail Solo portable GPS tracker. Please follow these quick and easy steps to get your iTrail GPS unit up and running.

## 1. iTrail Live Subscription:

- a. You need to activate your device and subscribe to a data plan in order to receive a Username and Password for the tracking platform. Go to www.myitrail.com and click on "Activate Device" at the top of the page.
- b. Find and click on your purchased device. Select a data plan to fit your needs.
- c. Select whether or not you have an existing Billing account. If yes, enter your existing account info. If no, enter your email and create a password (this will be for the billing account only).
- d. Enter the MEID for the device, which can be found on the box or on the device.
- e. Enter your Credit Card information, and click "Submit."
- f. You will receive two emails: one confirming your data plan subscription, and the second with your iTrail Live tracking platform account credentials created for you by our iTrail Support Team.

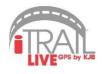

## 2. Charge Your iTrail Solo GPS Device:

a. Plug in your iTrail Solo unit to fully charge the battery. The battery LED light on your device will slowly blink red when charging, and will be solid red when finished. Wait until you receive an email confirming your activation and iTrail Live tracking platform Username and Password before proceeding.

Note: It may take 24-48 hours for your Activation to be processed and the two accounts to be created.

## 3. Testing Your iTrail Solo GPS Device:

a. Take your device outside to a location where you have a clear view of the sky. If the power is off (no lights flashing), hold the power button down (located on the side of the device) until all 3 indicator lights turn on. Place the device on your dashboard and go for a short 20-30 minute drive or go for a walk. Movement helps establish an initial connection and will start logging tracking data.

## 4. Logging Into iTrail Live:

a. Go to www.track.myitrail.com and log in with your iTrail Live Username and Password. After logging in, the device should appear on the Tracking map. We strongly suggest changing the default Password, as it is not a unique Password to your account.

For additional support, contact iTrail Support at 1-800-590-4271 (select option 3) or email support@myitrail.com